## Nutzung der Online-Angebote des Klett-Verlages

Betrifft: Englisch RedLine 1-4, Französisch akt. Jgst. 6-8

1. Registrierung und Anmeldung au[f www.klett.de](http://www.klett.de/)

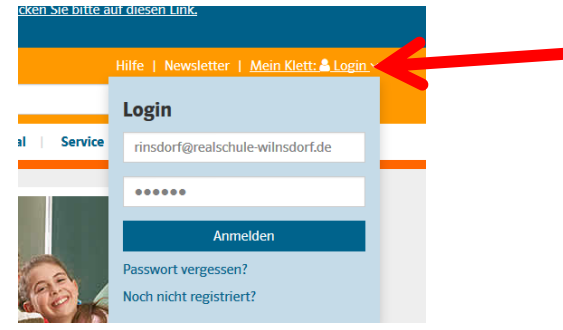

2. Reiter "Klett Digital" anklicken

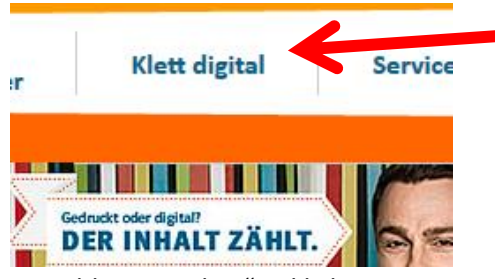

3. Feld "Mein Klett" anklicken

## **Mein Klett**

Komfortable Übersicht Ihrer digitalen Produkte, virtueller Arbeitsplatz und direkter **Zugriff auf viele Services** nach nur einem Log-In.

4. Online Zugang aktivieren

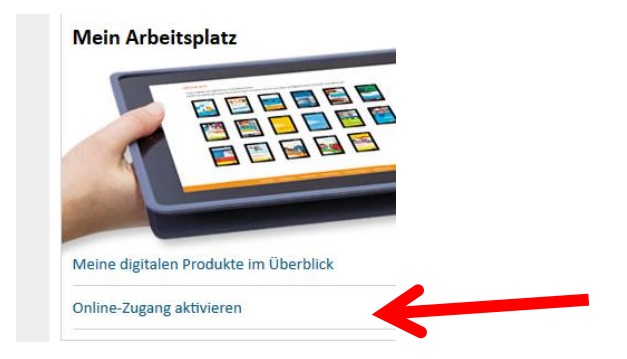

5. Nutzerschlüssel eingeben (erhältlich beim Fachlehrer) – fertig!

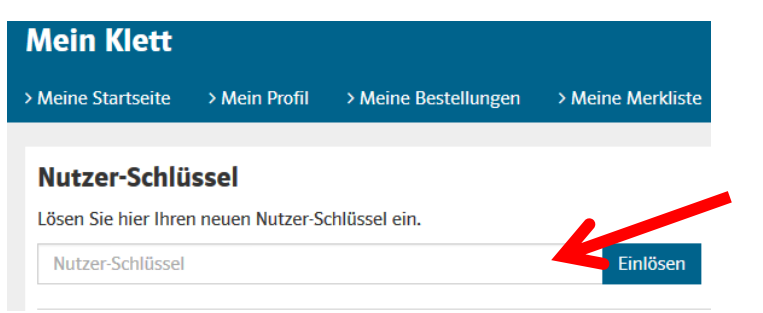